## **METZ CONNECT**

We realize ideas

## C | Logline

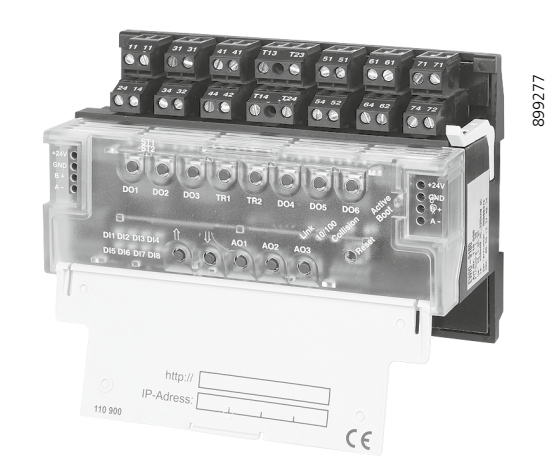

## **EWIO-9180 110900**

#### **1. Beschreibung**

Der EWIO-9180 verbindet Sensoren und Aktoren in der Feld-ebene direkt mit dem Ethernet. Dafür wird eine ARM9 em-bedded Linux-Plattform mit protokolloffener Ethernet-RJ45- Standard-TCP/IP-Schnittstelle und 27 zum Teil konfigurierbaren I/Os verwendet. Die Einrichtung der Schnittstellen erfolgt über einen Webbrowser. Außerdem können für Web-basierende An-wendungen HTML-Seiten auf dem Webserver hinterlegt werden. Optionale Module erweitern die I/O-Reichweite des EWIO-9180. Anwendungen lassen sich mit dem auf dem Webserver integrierten Linux-Shell-Tool oder mit c und c++ programmierter Software erstellen. Eine Echtzeituhr ist eingebaut, die eine Gangreserve von mindestens einem Tag hat, um einen Stromausfall zu überbrücken. Der integrierte microSD Speicherkartenslot ermöglicht eine Speichererweiterung bis zu 4 GB. Die I/Os sind zum Teil mit einer Handbedienebene ausgestattet und ermöglichen ein manuelles Eingreifen. Der EWIO-9180 ist eine hochkommunikative, intelligente I/O-Komponente, welche zur Programmierung eigener Automations-/Automatisierungscont-roller geeignet ist und Anwendung in der Gebäudeautomation und Industrie-/Prozessautomatisierung findet.

#### **2. Wichtige Hinweise Konformitätserklärung**

Das Gerät wurde nach den geltenden Normen geprüft. Die Konformität wurde nachgewiesen. Die Konformitätserklärung ist beim Hersteller BTR NETCOM GmbH abrufbar.

## **Hinweise zur Gerätebeschreibung**

Die Beschreibung enthält Hinweise zum Einsatz und zur Montage des Geräts. Sollten Fragen auftreten, die nicht mit Hilfe dieser Anleitung geklärt werden können, sind weitere Informationen beim Lieferanten oder Hersteller einzuholen.

Die angegebenen Vorschriften/Richtlinien zur Installation und Montage gelten für die Bundesrepublik Deutschland. Beim Einsatz des Geräts im Ausland sind die nationalen Vorschriften in Eigenverantwortung des Anlagenbauers oder des Betreibers einzuhalten.

#### **Sicherheitshinweise**

Für die Montage und den Einsatz des Geräts sind die jeweils gültigen Arbeitsschutz-, Unfallverhütungs- und VDE-Vorschriften einzuhalten.

Higherkennung >7 V AC/DC, Zählfrequenz 2 kHz; davon 1-4 Eingän Verbindung mit Transistor ausgängen (D1-D4) als S0-Stromschnittstell DIN EN 62053-31 Klasse B konfigurierbar, (siehe Pu

Facharbeiter oder Installateure werden darauf hingewiesen, dass sie sich vor der Installation oder Wartung der Geräte vorschriftsmäßig entladen müssen.

> Beschaltung für eine Stromschnittstelle)

Montage- und Installationsarbeiten an den Geräten dürfen grundsätzlich nur durch qualifiziertes Fachpersonal durchgeführt werden, siehe Abschnitt "qualifiziertes Fachpersonal".

Jede Person, die das Gerät einsetzt, muss die Beschreibungen die-ser Anleitung gelesen und verstanden haben. **Warnung vor gefährlicher elektrischer Spannung**

**Gefahr** bedeutet, dass bei Nichtbeachtung Lebensgefahr besteht, schwere Körperverletzungen oder erhebliche Sachschäden auftreten können.

**Qualifiziertes Fachpersonal**

Qualifiziertes Fachpersonal im Sinne dieser Anleitung sind Personen, die mit den beschriebenen Geräten vertraut sind und über eine ihrer Tätigkeit entsprechenden Qualifikation verfügen. Hierzu gehören zum Beispiel:

• Berechtigung zum Anschluss des Geräts gemäß den VDE-Bestimmungen und den örtlichen EVU-Vorschriften sowie Berechtigung zum Ein-, Aus- und Freischalten des Geräts unter Berücksichtigung der innerbetrieblichen Vorschriften; • Kenntnis der Unfallverhütungsvorschriften; • Kenntnisse über den Einsatz und Gebrauch des Geräts inner-

halb des Anlagensystems usw.

## **3. Technische Daten**

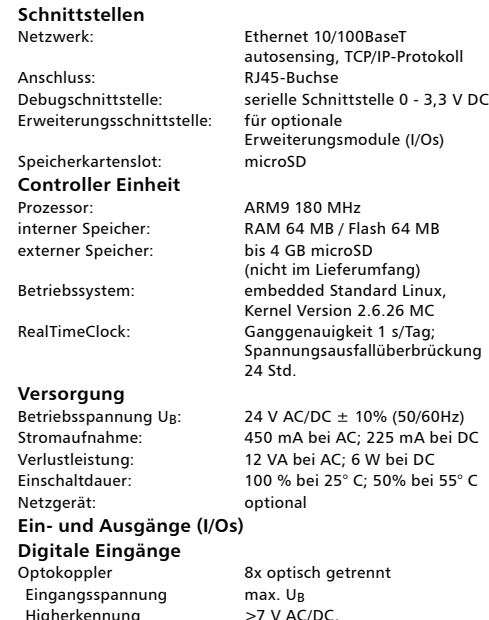

Zählfrequenz 17 Hz

#### **Digitale Ausgänge**

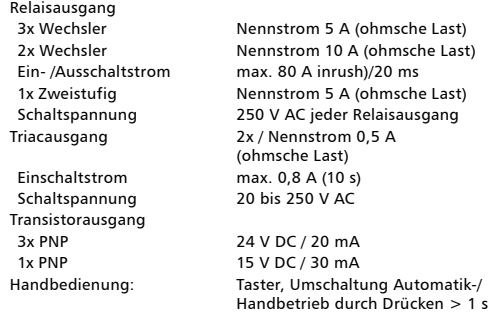

Es können max. 6 Erweiterungsmodule der Serie EW-xxx an den EWIO-9180 angereiht und per Brückenstecker angeschlossen werden. Der Brückenstecker verbindet Versorgungsspannung und Bus an die angereihten Erweiterungsm

**OOOO** 

 $90000$ 

#### **Analoge Eingänge**

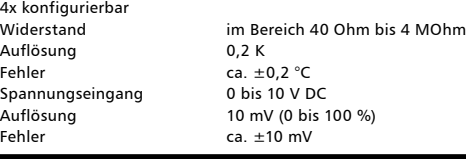

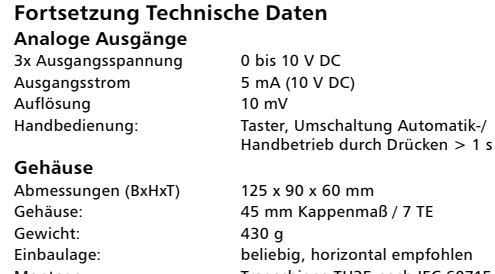

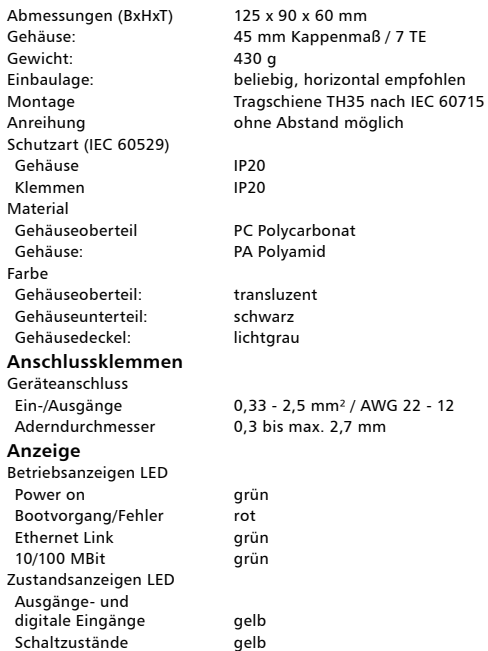

Handbedienung grün

Anreihung

Gehäuse Klemmen Material Gehäuseobe Gehäuse: Farbe Gehäuseobe Gehäuseunte Gehäusedec

Geräteanschl

Aderndurchi **Anzeige** Betriebsanzei Power on Bootvorgang Ethernet Lin 10/100 MBit

Ausgänge- u

Schaltzustände

## **4. Prinzipbild**

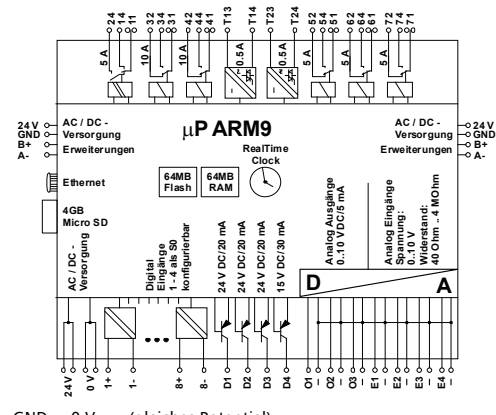

 $GND = 0$  V = - (gleiches Potential)

**13. Dokumentation auf der CD-ROM** Die vollständige Dokumentation zur Nutzung des EWIO-9180 ist in den elektronischen Handbüchern • ewio\_linux\_de\_vx.xx.pdf • ewio\_Treiber\_de\_vx.xx.pdf • web\_Interface\_Benutzerhandbuch\_de\_vx.xx.pdf • web\_Interface\_Entwicklerhandbuch\_de\_vx.xx.pdf auf der beiliegenden CD-ROM beschrieben.

#### **5. Beschaltung für eine Stromschnittstelle**

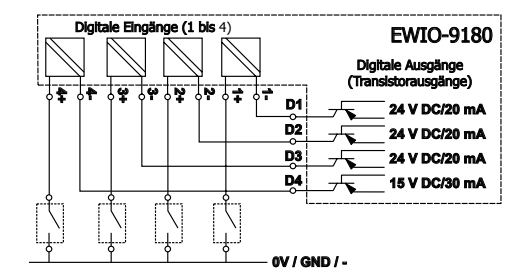

Mit den digitalen Eingängen (1+/1- bis 4+/4-) können in Verbindung mit den 4 Transistorausgängen (D1 bis D4) bis zu 4 S0-Stromschnittstellen konfiguriert werden.

### **6. Montage**

Anlage spannungsfrei schalten Gerät auf Tragschiene (TH35 nach IEC 60715, Einbau in Elektrover-teiler / Schalttafel) setzen. **Installation**

**Die Elektroinstallation und der Geräteanschluss dürfen nur durch qualifiziertes Fachpersonal unter Beachtung der VDE-Bestimmungen und örtlicher Vorschriften vorgenommen** 

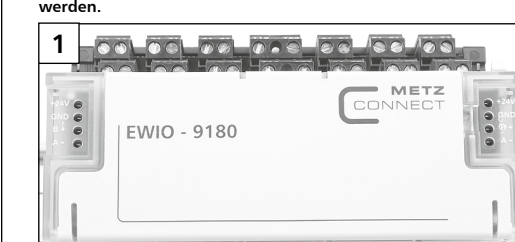

Direktanschluss

24 V/0 V = 24 V AC/DC, 450 mA (AC), 225 mA (DC)

 $\overline{\mathbb{C}}$ 

 $. 00000$ 

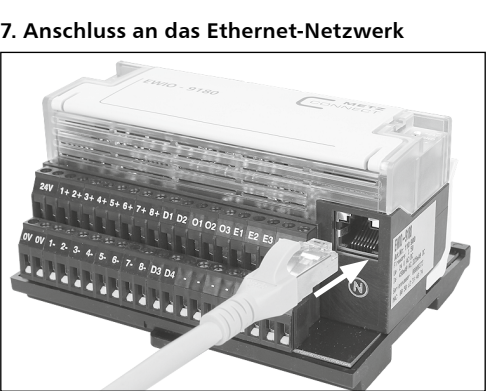

#### **8. Erreichbarkeit über web-interface**

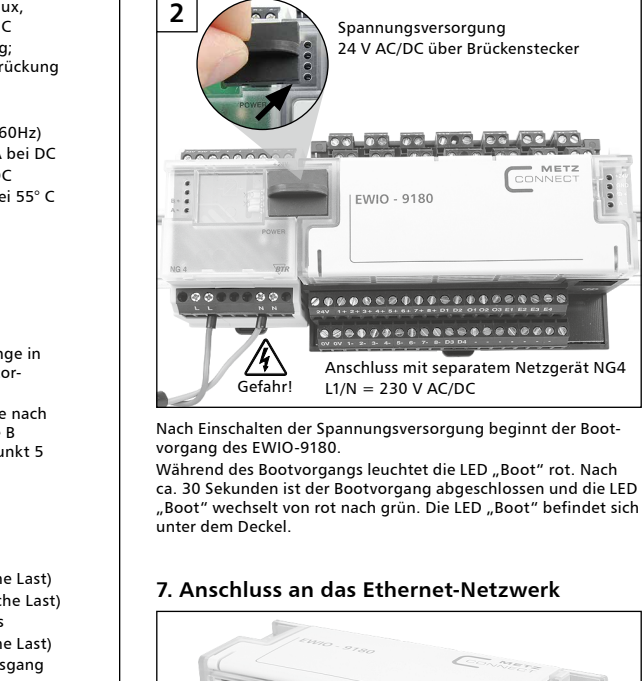

Den EWIO-9180 mit einem handelsüblichen RJ45-Patchkabel mit dem Ethernet-Netzwerk verbinden.

Um auf die Startseite des EWIO-9180 zu gelangen, geben Sie in

#### der Browser-Adresszeile den Hostnamen oder die IP-Adresse ein. Ist in Ihrem Netzwerk DHCP vorhanden, setzt sich der Hostname aus **"ewio-"** und den letzten **3Byte der MAC-Adresse** zusammen. Die MAC-Adresse befindet sich auf dem Typenschild, das sich seitlich auf dem Gerät befindet (siehe Bild oben). Beispiel: EWIO-9180 mit MAC-Adresse **MAC: 00:50:c2:3f:48:74** entspricht dem Hostnamen **ewio-3f4874**, den Sie in folgender

Form in die Adresszeile des Browsers eingeben: **http://ewio-3f4874** Wird kein DHCP-Server gefunden, wird die IP-Adresse

192.168.0.111 eingetragen. Befindet sich Ihr Netz im gleichen IP-Adressbeich, geben Sie in die Adresszeile des Browsers die IP-Adresse in folgender Form ein: **http://192.168.0.111**

Andernfalls müssen Sie mittels route add diese Adresse eintragen. Dazu unter Windows eine Cmd-Box öffnen und folgendes Kommando eingeben: **route ADD 192.168.0.111 netmask 255.255.255.255 10.22.0.52**

Weitere Informationen zur Einstellung des EWIO-9180, und zu **MAC: 00:50:c2:3f:48:74** "Web-Interface Benutzerhandbuch" auf der beiliegenden CD.<br>Web-Interface Benutzerhandbuch" auf der beiliegenden CD.<br>Web-Interface Benutzer

Der EWIO-9180 hat im Auslieferungszustand folgende IP-Voreinstellungen: • DHCP

• Falls kein DHCP vorhanden, Einstellung auf IP-Adresse 192.168.0.111 • Gateway-Adresse 192.168.0.1

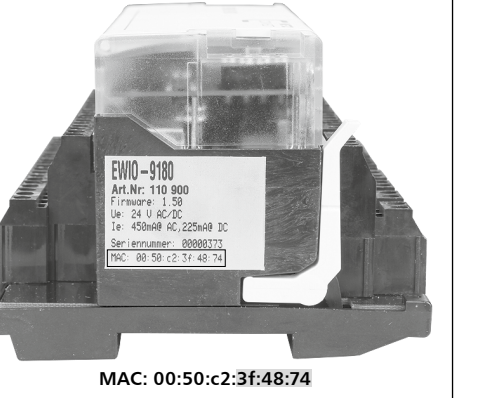

**9. Anreihen von Erweiterungsmodulen**

65 66 60 65 66 26

..................

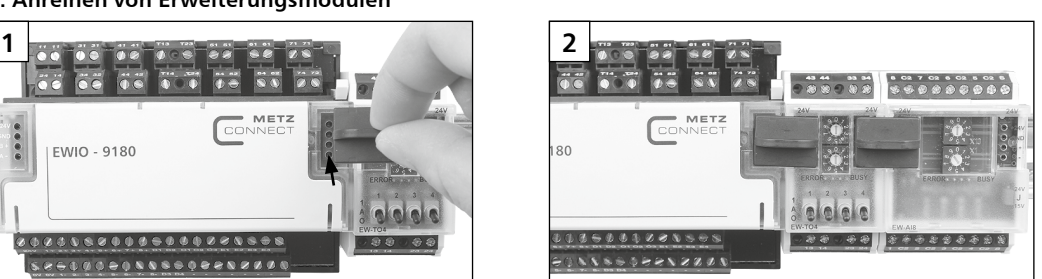

#### Hinweis!

Jedes am EWIO-9180 angeschlossene Erweiterungsmodul muss auf eine eigene Adresse im Bereich von 0 bis 5 eingestellt sein. Bei doppelter Vergabe einer Adresse ist die Funktionsweise der Erweiterungsmodule nicht gewährleistet.

Die Einstellungen der Erweiterungsmodule können über das Web-Interface des EWIO-9180 vorgenommen werden. Alle aktiven IO-Module sind im Verzeichnis Konfiguration / IO aufgelistet.

Die angeschlossenen Erweiterungsmodule werden als **"IO\_extern"** aufgeführt.

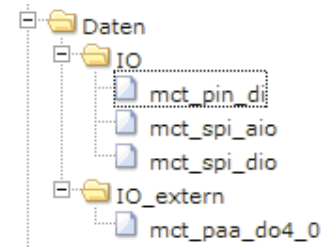

Weitere Informationen zur Konfiguration und Einstellung des EWIO-9180 und der Erweiterungsmodule entnehmen Sie bitte der Dokumentation auf der beiligenden CD.

#### **10. Anschlüsse, Anzeige- und Bedienelemente**

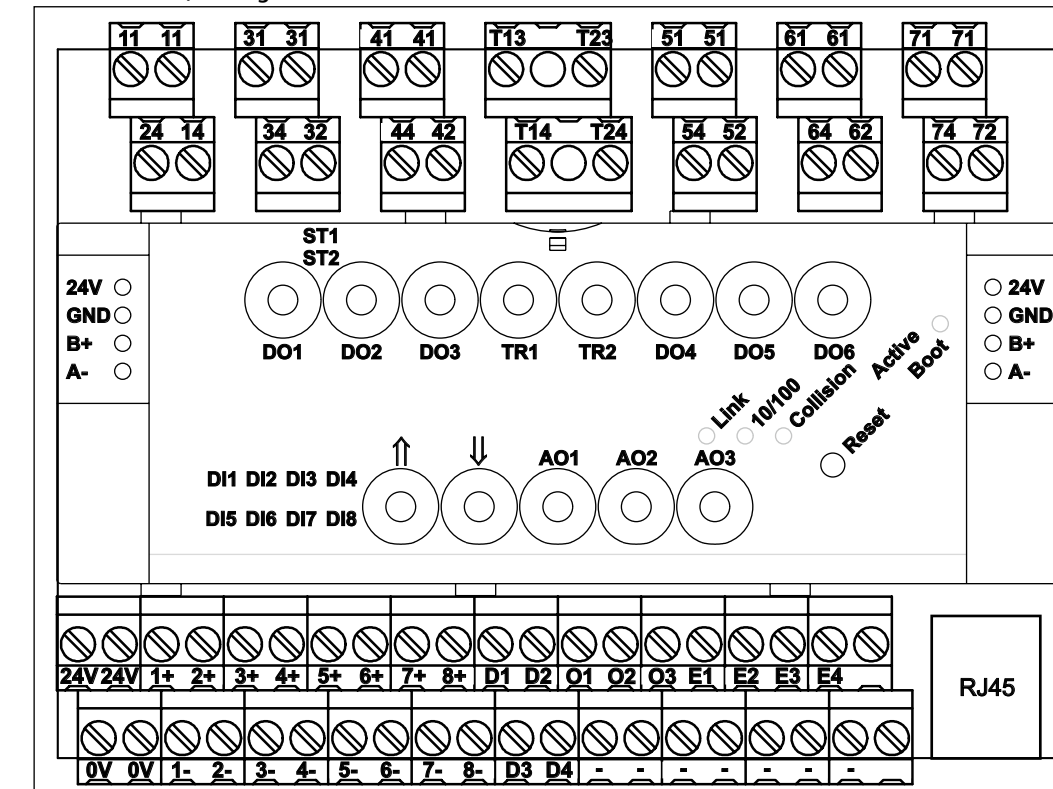

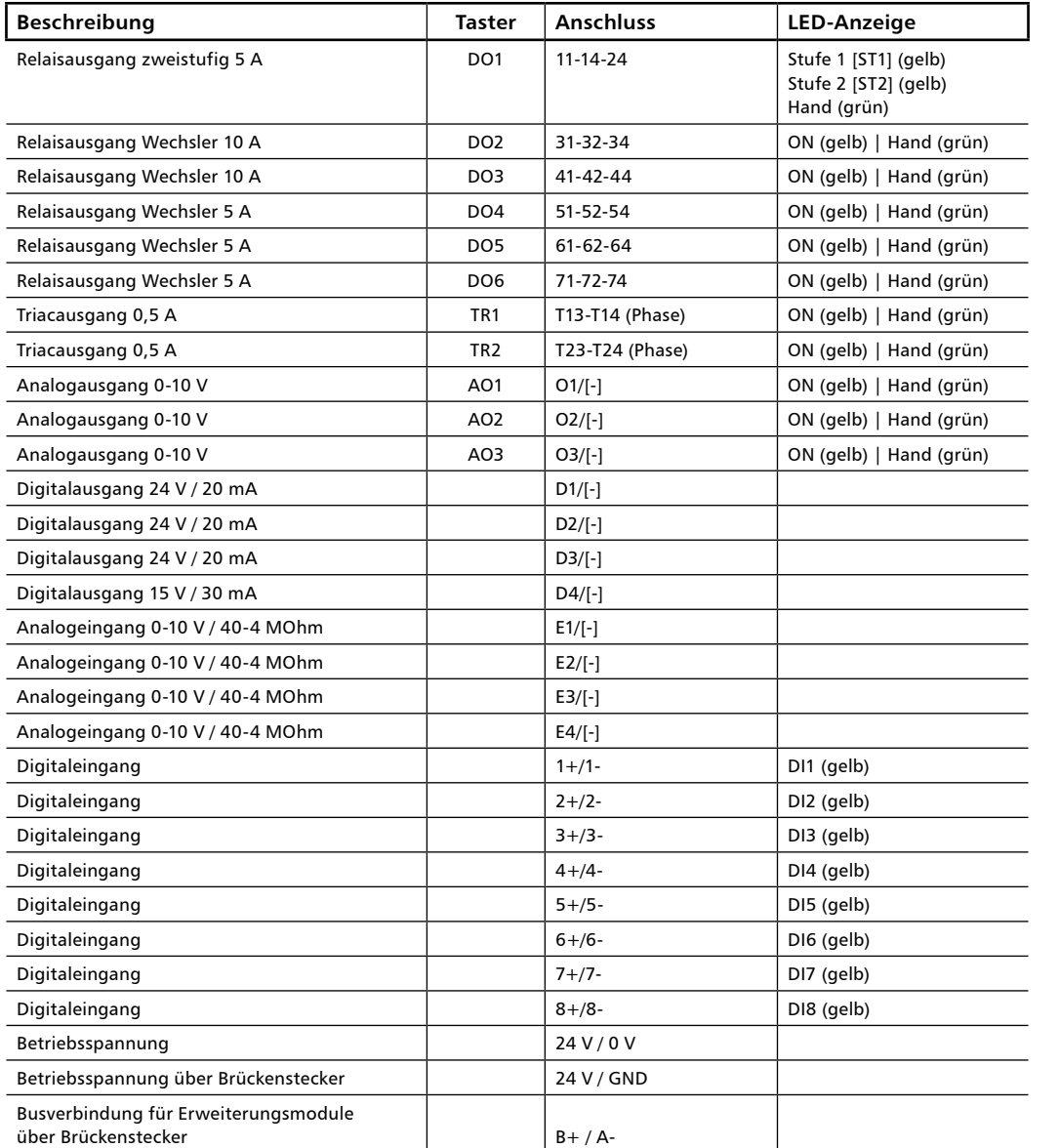

.<br>Members of METZ CONNECT  $\boxed{\textbf{R}}$  $\boxed{\textbf{A}}$ <sub>connect</sub>  $\boxed{\textbf{B}}$  $\overline{\textbf{f}}$ **R**<sub>netcom</sub>  $\boxed{\textbf{M}}$  $\boxed{\textbf{CQ}}$ <sub>tech</sub>

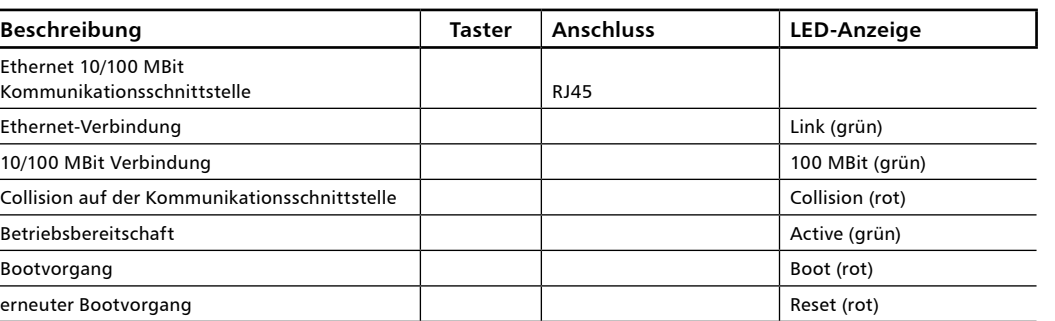

#### **Fortsetzung Anschlüsse, Anzeige- und Bedienelemente**

#### **11. Entfernen und Einsetzen der Elektronikbaugruppe**

#### **12. Einsetzen der microSD Karte**

**1**

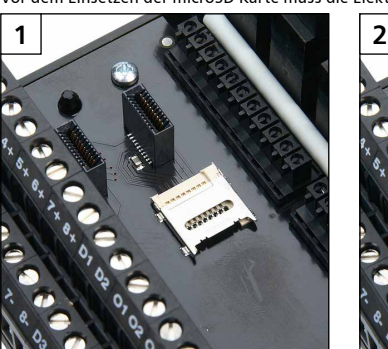

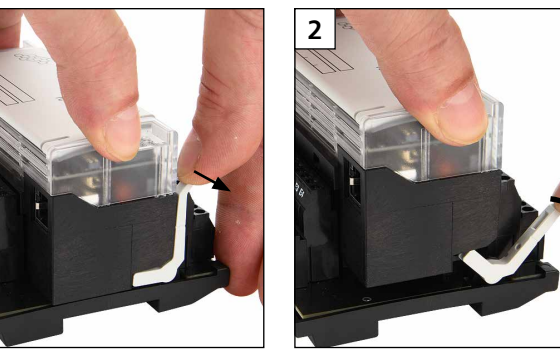

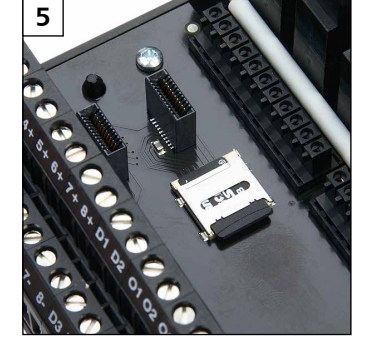

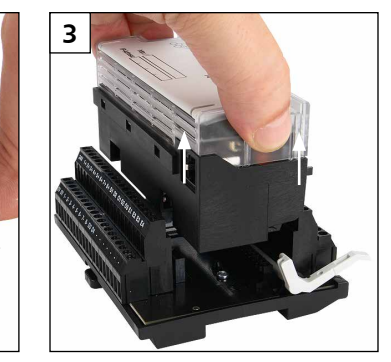

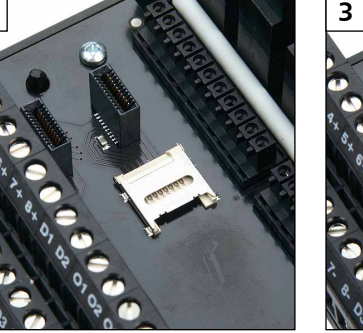

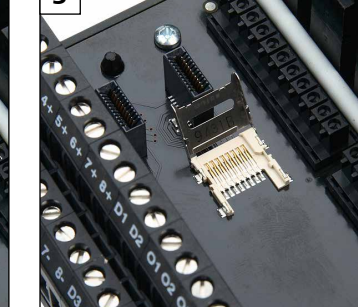

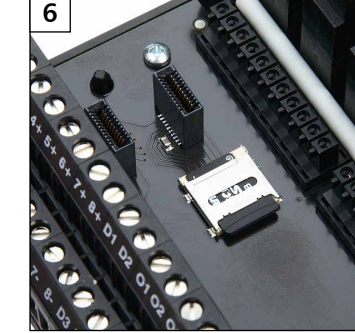

Vor dem Einsetzen der microSD Karte muss die Elektronikbaugruppe entfernt (siehe 11) werden!

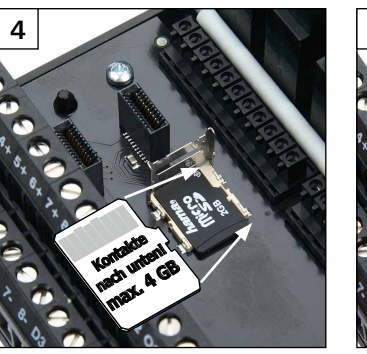

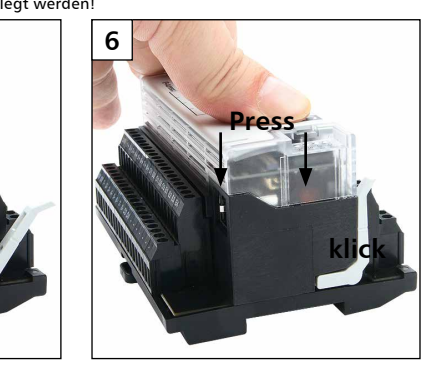

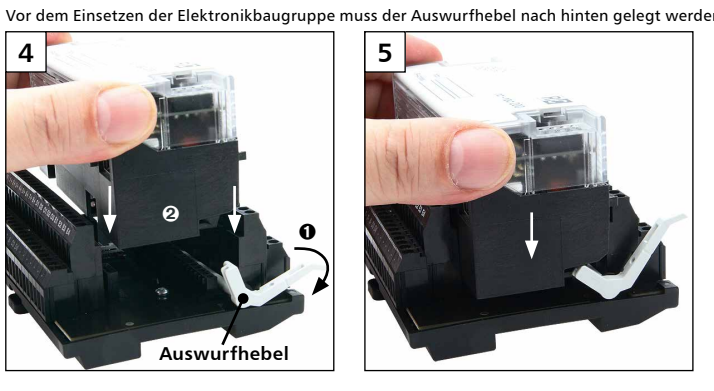

Des weiteren beinhaltet die CD-ROM Beispiele zum Nutzen und Erzeugen des Bootmanagers (Uboot), des Linux Kernels, des Root File Systems und der Anwender-Daten-Partition und Dateien zum Wiederherstellen des Auslieferzustandes.

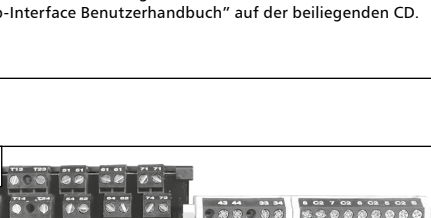

EWIO - 9180

METZ CONNECT GmbH | Im Tal 2 | 78176 Blumberg | Deutschland ш Telefon +49 7702 533-0 | Fax +49 7702 533-433 Weitere Dokumentation siehe www.metz-connect.com

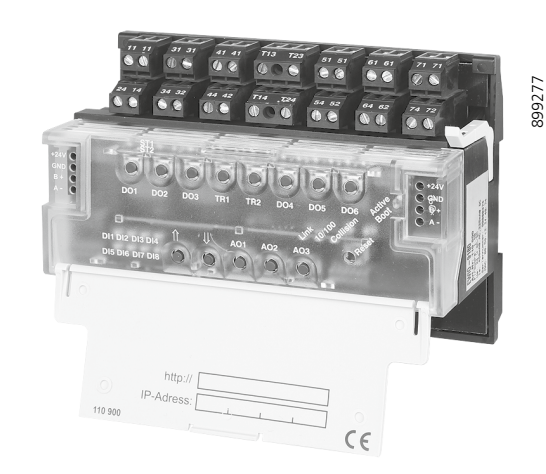

**METZ** 

**CONNECT** 

We realize ideas

C | Logline

## **EWIO-9180 110900**

#### **1. Description**

The EWIO-9180 connects sensors and actors in the field level directly to the Ethernet. For this an ARM9 embedded Linux platform is used with an open protocol standard Ethernet RJ45 TCP/ IP interface and 27 I/Os; some of them are configurable. Inter-face setting is done via web browser. Also, HTML pages can be stored on the web server for web based applications. Optional modules extend the reach of the I/Os of the EWIO-9180. Applications can be generated with the Linux Shell Tool that is integrated into the web server or with software programmed with c and c++. A real time clock is integrated with a power reserve of at least one day to bridge a power failure. The integrated microSD memory card slot allows for a memory extension up to 4 GB. Some of the I/Os are provided with a manual control facility and allow for manual intervention. The EWIO-9180 is a highly communicative, intelligent I/O component, suitable to program own automation/automating controllers; it is used in building automation and industrial/process automation.

## **3. Technical Data**

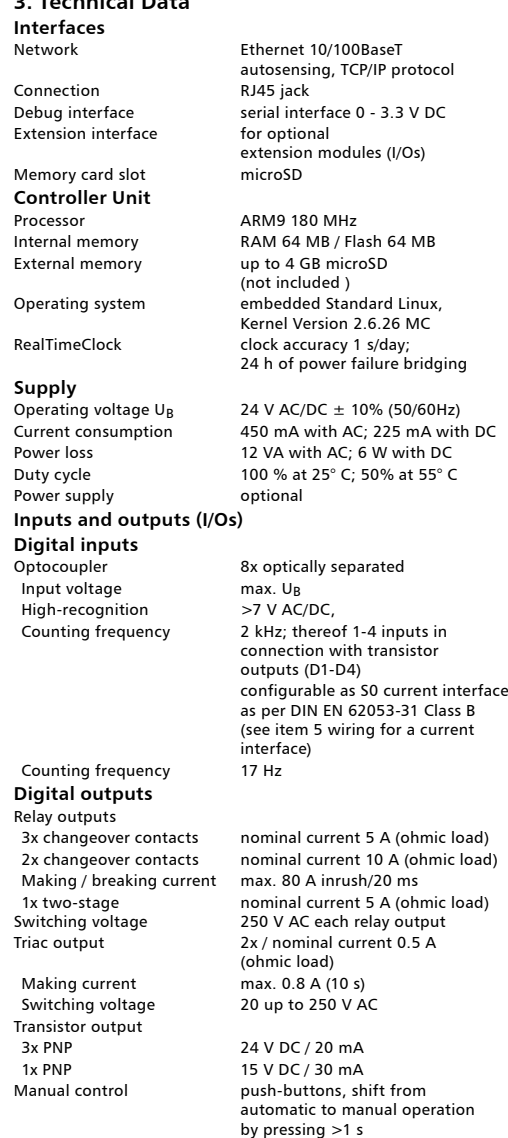

Up to 4 S0 current interfaces can be set with the digital inputs  $(1+/1-$  to  $4+/4-)$  and the 4 transistor outputs (D1 bis D4).

#### **Analog inputs**

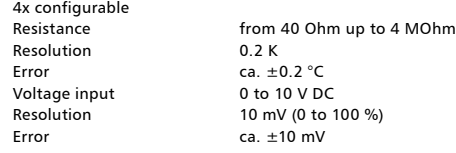

The LED "Boot" is lighting red during the boot sequence. The<br>boot sequence is finished after approximately 30 seconds and<br>the LED "Boot" changes from red to green. The LED "Boot" is below the cover.

Otherwise you have to enter this address by route add. Open a cmd box in Windows and enter the following command **route ADD 192.168.0.111 netmask 255.255.255.255 10.22.0.52** Please consult the file "Web Interface User manual" on the CD<br>attached for any further information as to the settings of EWIO-

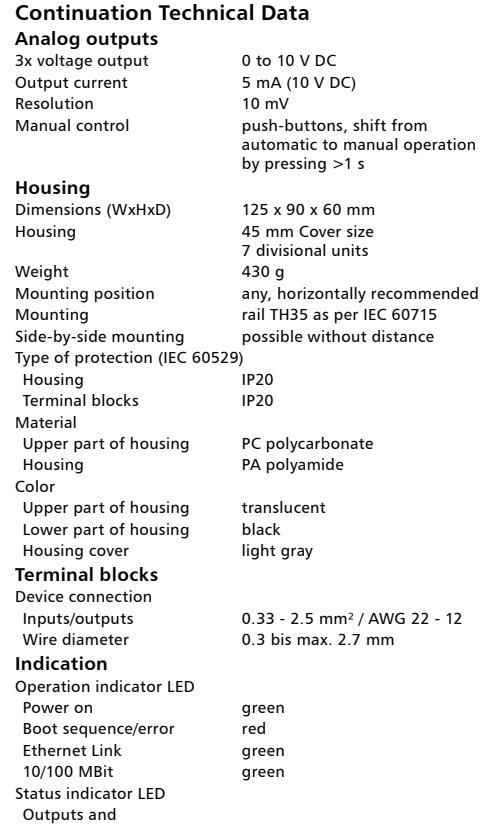

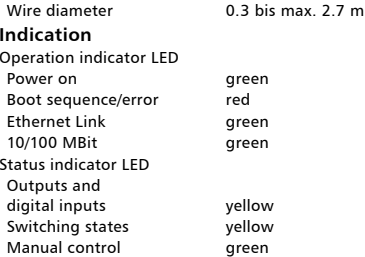

#### **4. Wiring diagram**

Swit<br>Mar

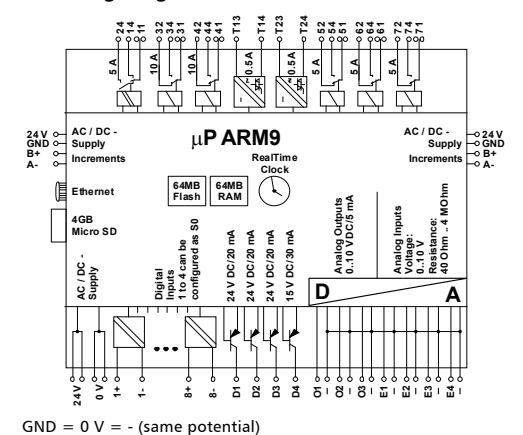

#### **5. Wiring for a current interface**

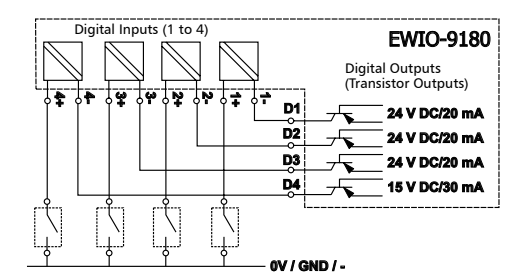

## **6. Mounting**

**Power down the equipment.** Mount the device on standard rail (TH35 per IEC 60715 in junction boxes and/or on distribution panels). **Installation**

#### **Electric installation and device termination shall be done by qualified persons only, by respecting the VDE specifications and local regulations.**

# **1** *estec de de de de la de la de la d***e** METZ  $\begin{array}{c} 0 \\ 0 \end{array}$ **EWIO - 9180**  $\begin{smallmatrix} \bullet\end{smallmatrix} \bullet\end{smallmatrix} \bullet\end{smallmatrix} \bullet\begin{smallmatrix} \bullet\end{smallmatrix} \bullet\end{smallmatrix} \bullet\begin{smallmatrix} \bullet\end{smallmatrix} \bullet\end{smallmatrix} \bullet\begin{smallmatrix} \bullet\end{smallmatrix} \bullet\end{smallmatrix} \bullet\begin{smallmatrix} \bullet\end{smallmatrix} \bullet\end{smallmatrix} \bullet\begin{smallmatrix} \bullet\end{smallmatrix} \bullet\end{smallmatrix} \bullet\begin{smallmatrix} \bullet\end{smallmatrix} \bullet\end{smallmatrix} \bullet\begin{smallmatrix} \bullet\end{smallmatrix} \bullet\end{smallmatrix} \bullet\begin{smallmatrix} \bullet\end{smallmatrix} \bullet\end{small$

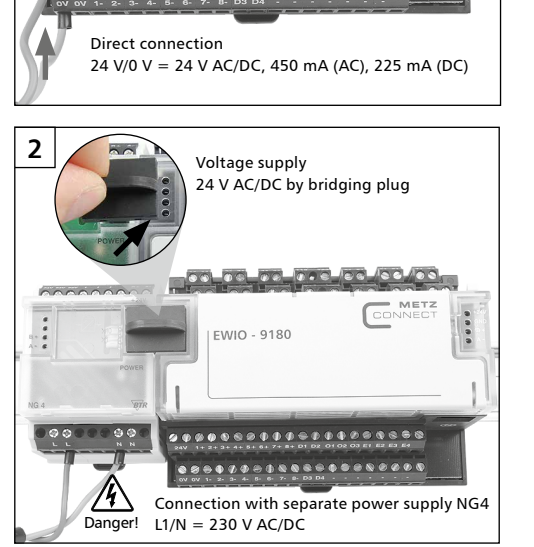

#### **7. Connection to the Ethernet network**

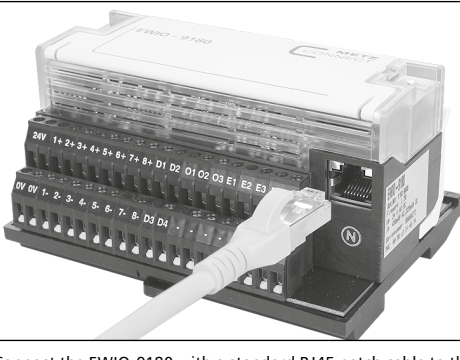

## **8. Accessability by web interface**

When the power supply is switched-on the boot sequence of the EWIO-9180 starts.

VDE specifications and the local regulations and a qualification to put this device into operation, to power it down or to activate it by respecting the internal directions. ● Knowledge of safety rules.

> Connect the EWIO-9180 with a standard RJ45 patch cable to the Ethernet network.

Enter the host name or the IP address in the browser address line

to get to the EWIO-9180 home page.

If your network has DHCP the host name is composed of **"ewio-"** and the last **3Byte of the MAC address**. The MAC address is on the identification plate on the side of the device (see photo above). Example: EWIO-9180 with MAC address **MAC: 00:50:c2:3f:48:74** makes the host name **ewio-3f4874**, that you enter in the address

line of the browser in the following way: **http://ewio-3f4874**

If no DHCP server is found enter the IP address 192.168.0.111. If your network is in the same IP address range enter the IP address in the address line of the browser as follows:

**http://192.168.0.111**

**\*\*\*\*\*\*\*\*\*\*\*\*** 

9180 and the browser requirements.

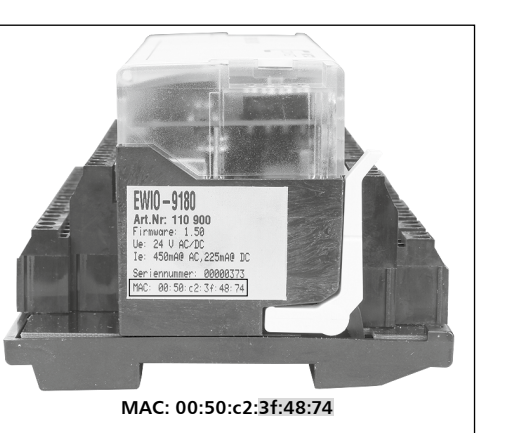

The EWIO-9180 has the following IP factory settings: • DHCP • If no DHCP exists, setting to IP address 192.168.0.111

• Gateway address 192.168.0.1

#### **9. Side-by-side mounting of extension modules**

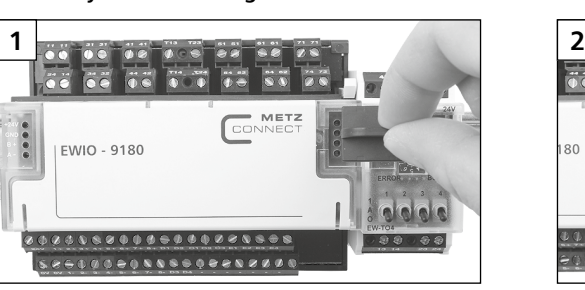

Note!

A maximum of 6 extension modules of the series EW-xxx can be mounted side-by-side to the EWIO-9180 and connected by bridging plug. The bridging plug connects supply voltage and bus to the aligned extension modules.

Each extension module connected to the EWIO-9180 has to be set to an own address between 0 to 5. If one address is assigned twice the

functioning of the extension modules is not assured.

Settings of the extension modules can be done by the web interface of the EWIO-9180. All active I/O modules are listed in the folder

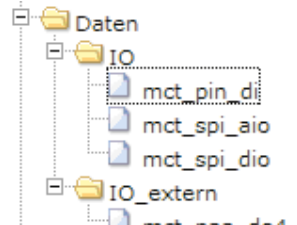

Configuration / IO.

The connected extension modules are specified as **"IO\_extern"**.

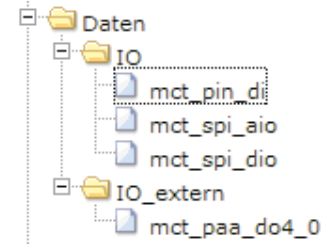

For more information about configuration and setting of the EWIO-9180 and the extension modules see the documentation on the enclosed CD.

#### **10. Contacts, indicator and operating elements**

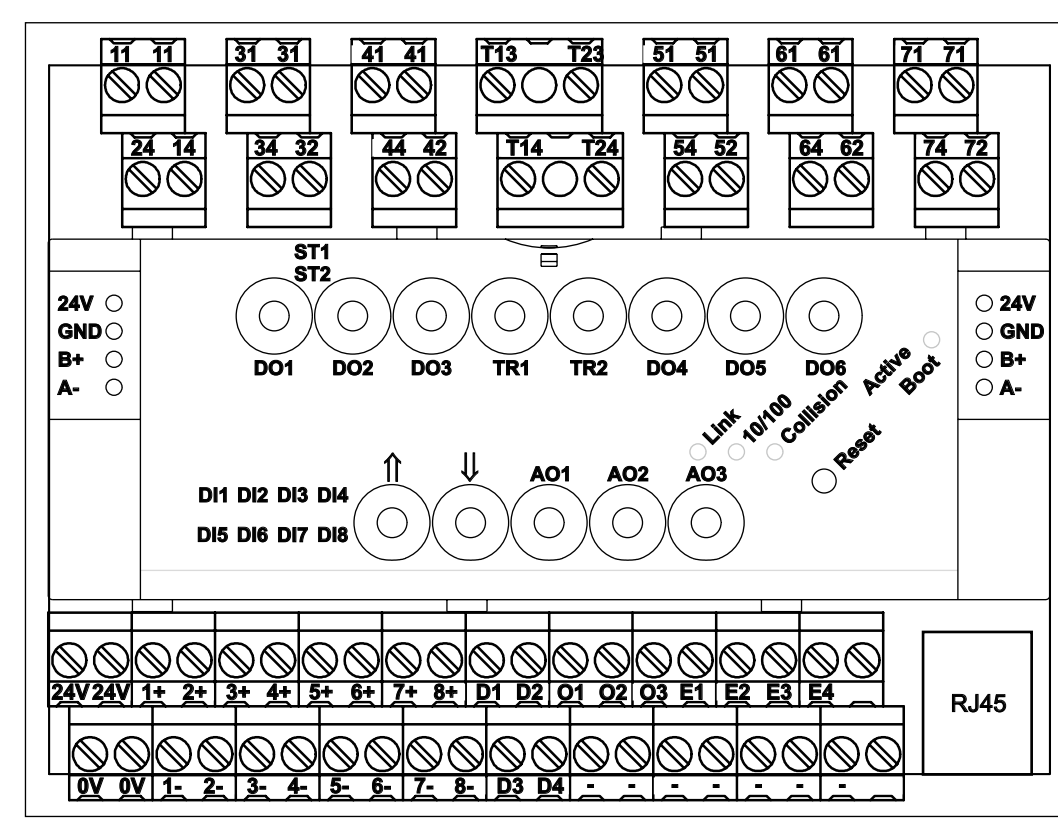

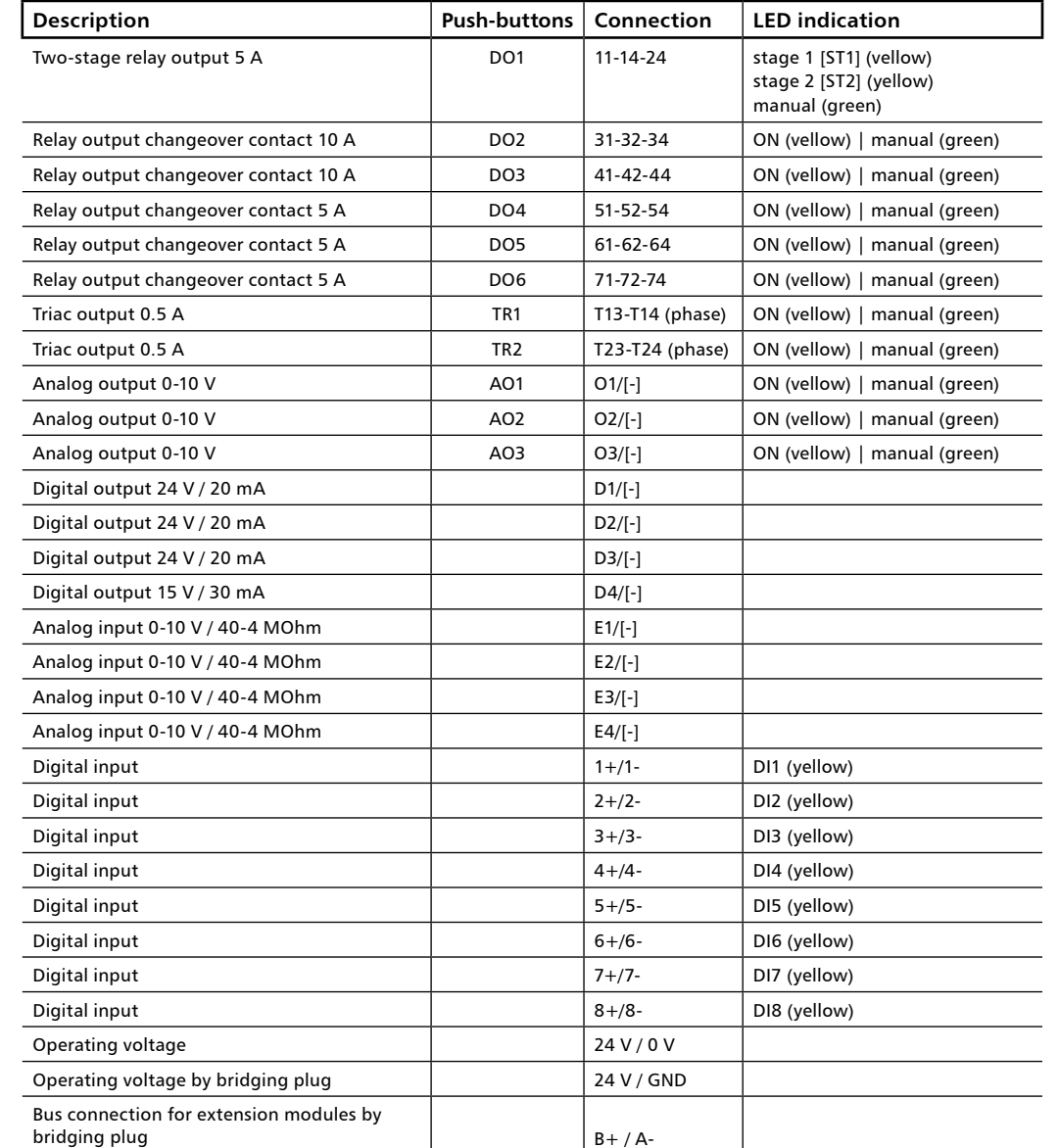

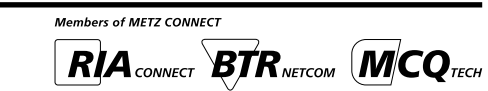

#### **2. Declaration of Conformity**

The device was tested according to the applicable standards. Con-formity was proofed. The declaration of conformity is available at the manufacturer BTR NETCOM GmbH.

#### **Notes Regarding Device Description**

These instructions include indications for use and mounting of the device. In case of questions that cannot be answered with these instructions please consult supplier or manufacturer. The indicated installation directions or rules are applicable to the Federal Republic of Germany. If the device is used in other countries it applies to the equipment installer or the user to meet the national directions.

#### **Safety Instructions**

Keep the applicable directions for industrial safety and prevention of accidents as well as the VDE rules. Technicians and/or installers are informed that they have to electrically discharge themselves as prescribed before installation

or maintenance of the devices. Only qualified personnel shall do mounting and installation work

with the devices, see section "qualified personnel". The information of these instructions have to be read and understood by every person using this device.

**Symbols**

Warning of dangerous electrical voltage

Danger<br> **M** means that non-observance may cause risk of life,<br> **M** grievous bodily harm or heavy material damage.

#### **Qualified Personnel**

Qualified personnel in the sense of these instructions are persons who are well versed in the use and installation of such devices and whose professional qualification meets the requirements of their work.

This includes for example: <sup>l</sup> Qualification to connect the device according to the

<sup>l</sup> Knowledge about application and use of the device within the equipment system etc.

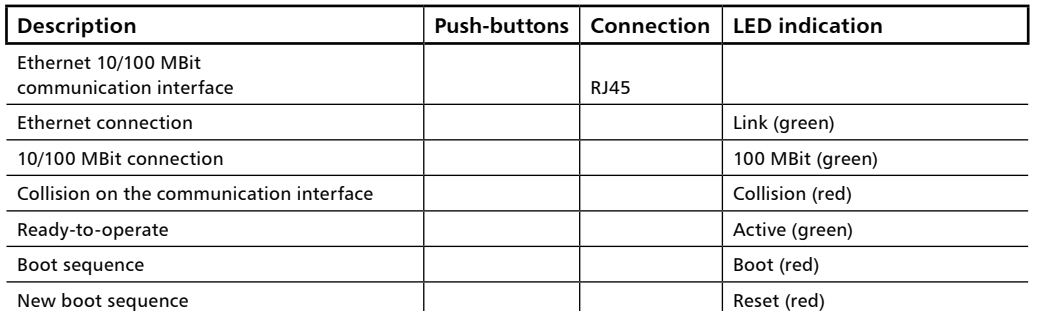

#### **Continuation Contacts, indicator and operating elements**

#### **11. Remove and insert the electronic unit**

#### **12. Insert the microSD card**

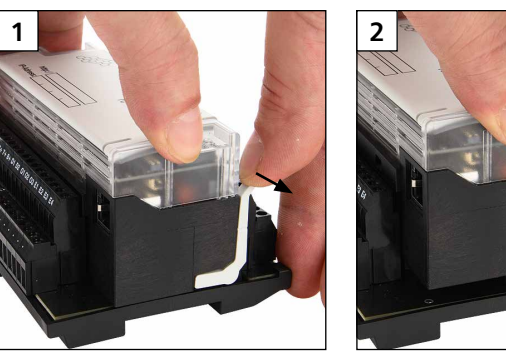

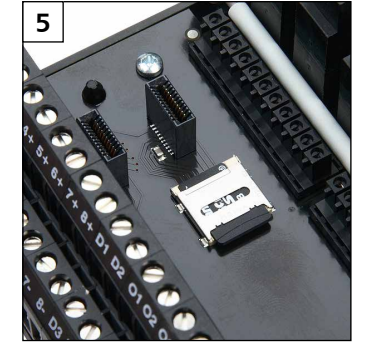

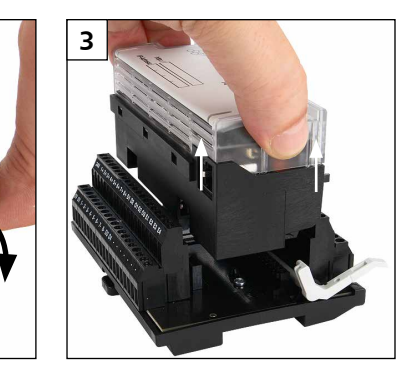

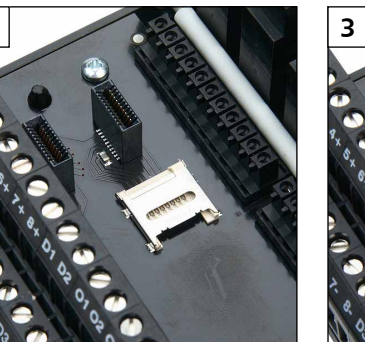

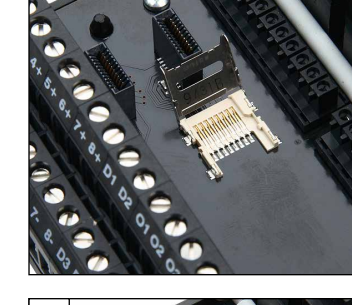

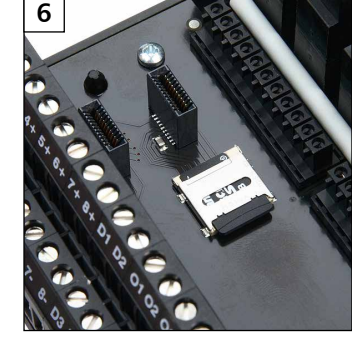

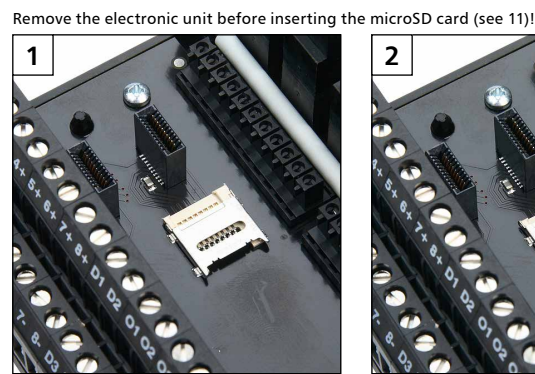

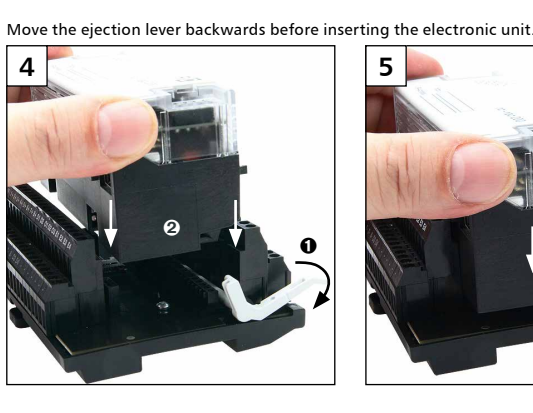

**13. Documentation on the CD-ROM** The complete documentation concerning the use of the EWIO-9180 is described in the electronic manuals • ewio\_linux\_en\_vx.xx.pdf / • ewio\_driver\_en\_vx.xx.pdf • web\_interface\_users\_manual\_en\_vx.xx.pdf • web\_Interface\_developers\_manual\_en\_vx.xx.pdf on the enclosed CD-ROM. In addition the CD-ROM contains examples how to use and generate the boot manager (Uboot), the Linux Kernel, the Root File System and the user data partition as well as files to reset the factory default settings.

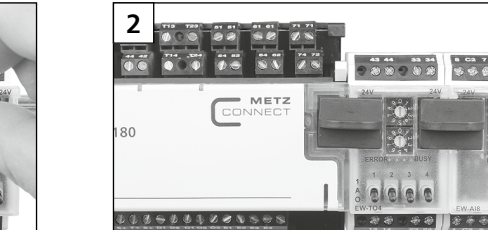

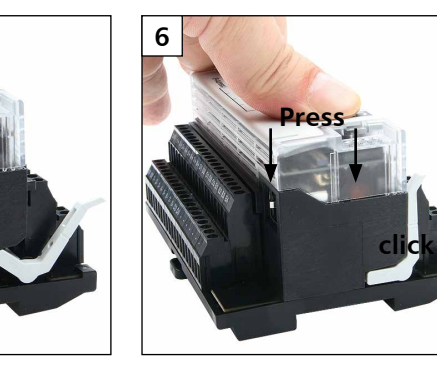

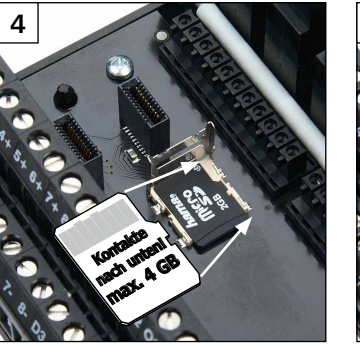

METZ CONNECT GmbH | Im Tal 2 | 78176 Blumberg | Deutschland ш Telefon +49 7702 533-0 | Fax +49 7702 533-433 Weitere Dokumentation siehe www.metz-connect.com

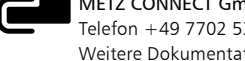